# The New Generation of Communicating Controllers

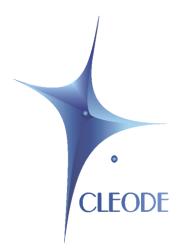

# ZigBee Power Plug ZPLUG

# **User Manual**

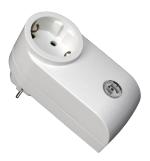

Révision 4.0

Document: UM\_ZPLUG\_20090903\_001\_04\_00

#### WARRANTY

The device supplied to the buyer and/or the recipient is guaranteed by CLEODE against any malfunctions originating from a design and/or manufacturing flaw, for a period of twelve (12) months following delivery. The buyer and/or recipient is (are) responsible for proving the existence of the said defects or flaws. This warranty is applicable in accordance with articles 1641 to 1648 of the French Civil Code and in compliance with the French statutory warranty. The warranty covers the replacement free of charge of devices and parts affected by a design and/or manufacturing flaw excluding conspicuous defects in the device that are covered by the buyer and/or the recipient.

In order to invoke the warranty, the buyer must immediately send written notice to CLEODE of the flaws that it attributes to the device. It must enable CLEODE to have access to the device to observe these defects and repair them. The warranty provided by CLEODE is strictly limited to the equipment provided and shall only have for effect the replacement or repair, at CLEODE's expense, on its own premises, of all devices or parts that are not functioning as a result of defects or flaws. CLEODE reserves the right to modify the devices in order to comply with the warranty.

The warranty does not apply to replacement or repairs that may result from normal wear and tear of devices, systems or products, damage or accidents resulting from negligence, failure to supervise or maintain, or incorrect use of the devices, systems and/or products.

The maintenance service is provided by CLEODE with all reasonable care possible and in compliance with the current state of the arts.

The exchange of parts or repairs performed under the warranty cannot result in extending the length of the warranty. In no event can the unavailability of the device due to servicing give rise to compensation for any reason whatsoever. The seller is released from all obligations relating to the warranty if the product or device has been modified without prior written consent, or if original parts have been replaced by parts which it has not manufactured without prior consent. If unforeseen damage is caused by the device, it is expressly agreed that the seller can only be liable for the reimbursement of monies received for the purchase of the device if it has been destroyed. Under no circumstances can the seller be held liable for indirect or contingent damage. The seller is released from any liability and the buyer waives any rights against it if an accident or direct or indirect damage is caused to the buyer following a defect, incorrect usage, incorrect maintenance or normal wear of the device sold.

# **TABLE OF CONTENT**

| WARRANTY                                                              | 2  |
|-----------------------------------------------------------------------|----|
| REFERENCE DOCUMENTS                                                   |    |
| <u>INTRODUCTION</u>                                                   | 7  |
| I.1 ZPLUG PRESENTATIONI.2 COPYRIGHT                                   |    |
| II ZPLUG DESCRIPTION                                                  | 8  |
| II.1 ZIGBEE PRESENTATIONII.2 DESCRIPTION OF THE AVAILABLE INFORMATION | 8  |
| II.2.1 DESCRIPTION OF THE APPLICATIONII.2.2 CLUSTERS DESCRIPTION      |    |
| III INSTALLATION AND WORKING                                          | 11 |
| III.1 INSTALLATION                                                    | 11 |
| III.2.2 RESET ZPLUGIII.2.3 SCAN OF THE NETWORK                        |    |
| IV TECHNICAL FEATURES                                                 |    |
| REPAIR AND MAINTENANCE                                                | 13 |

## **LIST OF FIGURES**

# **TABLE OF REVISIONS**

| Version | Authors(s) | Version description              | Date       |
|---------|------------|----------------------------------|------------|
| 0.1     | CLEODE     | Initial version                  | 03/09/2009 |
| 1.0     | CLEODE     | Validated document               | 08/09/2009 |
| 1.1     | CLEODE     | Add Technical features chapter   | 24/09/2009 |
| 2.0     | CLEODE     | Validated document               | 24/09/2009 |
| 2.1     | CLEODE     | Updated for the new design       | 07/09/2011 |
| 3.0     | CLEODE     | Validated document               | 07/09/2011 |
| 3.1     | CLEODE     | Updated for the amplified signal | 09/10/2012 |
| 4.0     | CLEODE     | Validated document               | 09/10/2012 |

# REFERENCE DOCUMENTS

| N°  | Document                       | Description                               |
|-----|--------------------------------|-------------------------------------------|
| [1] | ZigBee_Cluster_Library_Public  | Zigbee Cluster Library specification      |
| [2] | ZigBee_Home_Automation_Profile | Home Automation profile specification     |
| [3] | ZigBee_Specification           | ZigBee Specification                      |
| [4] | ZigBee_Smart_Energy_Profile    | Zigbee Smart Energy profile specification |

#### Introduction

## I.1 ZPLUG PRESENTATION

The ZigBee<sup>TM</sup> AC 220V plug ZPLUG<sup>TM</sup> is a module the user can plug on directly in standard 220VAC outlets (C, E or F type) for <u>3500W</u> max appliance.

It is able to monitor how much electricity an appliance plugged into it is using.

The ZPLUG has this form:

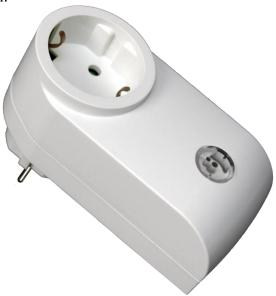

Figure 1 : ZPLUG presentation

#### **I.2 COPYRIGHT**

The CLEODE trademark and the CLEODE logo are properties of CLEODE SA, France. This document also refers to trademarks and other product names that are registered trademarks of their respective owners.

Copyright © 2009 CLEODE SA. All rights reserved.

#### **II ZPLUG DESCRIPTION**

#### II.1 ZIGBEE PRESENTATION

The ZPLUG contains an application with:

- Switching on/off the appliance plugged into the plug. This is based on the MainPowerOutlet application defined in the ZigBee Home Automation profile.
- The measure of the consumption of the appliance plugged into the plug. The power socket can accept devices up to <u>3500 watts</u>.

For more detail on the data exchange between device and network, see documents [1], [2], [3] and [4].

The ZPLUG embedded the router functionality with amplified signal up to + 20 dBm. This means that the ZPLUG is able to extend the ZigBee Network.

#### II.2 DESCRIPTION OF THE AVAILABLE INFORMATION

The switching is made by sending a command On/Off on the On/Off cluster.

The simple metering is used to monitor how much electricity an appliance plugged into it is using. This application is able to send the current demand of energy in KW and the most recent summed value of energy used in KWh.

#### II.2.1 DESCRIPTION OF THE APPLICATION

Device ID : Mains Power Outlet

Endpoint : 1Clusters :

| Côté serveur             | Côté client |
|--------------------------|-------------|
| Basic (0x00)             | /           |
| Identify (0x03)          | /           |
| Groups (0x04)            | /           |
| Scenes (0x05)            | /           |
| On/Off (0x06)            | /           |
| Simple Metering (0x0702) | /           |

#### **II.2.2** CLUSTERS DESCRIPTION

This is a terse description of clusters and attributes implemented in the switch ZigBee <sup>TM</sup>. For more precision on the functioning of these, would like refer to documents [1] and [4].

#### ■ Basic cluster:

This cluster is used to determine basic information about the device.

| Attribute           | Attribute ID |
|---------------------|--------------|
| ZCLVersion          | 0x0000       |
| ApplicationVersion  | 0x0001       |
| StackVersion        | 0x0002       |
| HWVersion           | 0x0003       |
| ManufacturerName    | 0x0004       |
| ModelIdentifier     | 0x0005       |
| DateCode            | 0x0006       |
| PowerSource         | 0x0007       |
| LocationDescription | 0x0010       |
| PhysicalEnvironment | 0x0011       |
| DeviceEnabled       | 0x0012       |
| AlarmMask           | 0x0013       |

#### • Cluster Identify:

This cluster is used to identify physically the object in the network. On writing of the value of the attribute *IdentifyTime* the LED of the object is going to flash during the time specified by this value.

| Attribute    | Attribute ID |
|--------------|--------------|
| IdentifyTime | 0x0000       |

#### Cluster Groups:

This cluster allows to storing the name of the groups to which Zplug belongs.

| Attribute   | Attribute ID |
|-------------|--------------|
| NameSupport | 0x0000       |

#### Cluster Scenes:

This cluster allows to managing the scene of which is a part Zplug.

| Attribute    | Attribute ID |
|--------------|--------------|
| SceneCount   | 0x0000       |
| CurrentScene | 0x0001       |
| CurrentGroup | 0x0002       |
| SceneValid   | 0x0003       |
| NameSupport  | 0x0004       |

#### On/Off cluster:

This cluster is used to switching the device between On and Off states.

| Attribute | Attribute ID |
|-----------|--------------|
| On/Off    | 0x0000       |

#### • Cluster Simple Metering:

The attributes of the cluster Simple Metering implemented in the power plug:

| Attribute                 | Attribute ID |
|---------------------------|--------------|
| CurrentSummationDelivered | 0x0000       |
| Status                    | 0x0200       |
| UnitofMeasure             | 0x0300       |
| Multiplier                | 0x0301       |
| Divisor                   | 0x0302       |
| SummationFormatting       | 0x0303       |
| DemandFormatting          | 0x0304       |
| MeteringDeviceType        | 0x0306       |
| InstantaneousDemand       | 0x0400       |

Two attributes of SimpleMetering send periodic reports :

- CurrentSummationDelivered: represents the most recent summed value of Energy in Kwh.
- InstantaneousDemand : represents the current Demand of Energy in Kw.

These used reports mechanisms described the document [1].

Every 12 hours, the value of CurrentSummationDelivered is store in memory, it allows in case of power cut to keep this value.

#### **III INSTALLATION AND WORKING**

#### III.1 INSTALLATION

The user has to plug the ZPLUG on a socket in the wall and plug the appliance on it.

At plugging, the ZPLUG sends beacon request on the network. If a ZigBee coordinator or router is able to associate the ZPLUG the ZPLUG enters in the network.

#### III.2 WORKING

#### III.2.1 On/OFF SWITCHING

The first time the ZPLUG is plugged in the socket, the switch is ON.

In each switching, the ZPLUG keeps the value of the attribute ON / OFF in memory not volatile. Consequently, if a power cut or a disconnection of the ZPLUG arrives, this one will find the state of switching in the restart.

This switching can take place of two different ways:

- By pressing on the present button in facade,
- By sending a command on ZPLUG by the connection ZigBee.

When the output of the ZPLUG is fed, the LED of the ZPLUG is lit in red otherwise it is put out.

#### III.2.2 RESET ZPLUG

To make a reset of the network parameters of Zplug, you have to press on the button during at least 5s.

#### III.2.3 SCAN OF THE NETWORK

If your Zplug does not find a network available ZigBee it will make automatically a new scan at the end of 15 minutes. This time will increase twofold every time the ZPLUG makes a scan without finding of available network.

If you wish to boost a scan of the network manually you have to press during 3 seconds on the button of the ZPlug, this will have the effect of making the LED of the ZPLUG flash. If your ZPlug is already associated, presses it during 3 seconds on the button will have no effect

# **IV TECHNICAL FEATURES**

| Weight                       | 150 g                                   |
|------------------------------|-----------------------------------------|
| Power Supply                 | 220V French standard                    |
| Accuracy Measurement         | ±1 % of full scale                      |
| Commutation                  | Up to 16A on 220V                       |
| Transmission range           | 300 m outdoor                           |
|                              | 90 m indoor                             |
| Output Power                 | Up to + 20dBm                           |
| Managed channels (frequency) | 16 channels ZigBee™ (2.405 à 2.480 GHz) |

#### REPAIR AND MAINTENANCE

Defective equipments shall be first reported to the CLEODE support team in order to be assigned an RMA number. Be prepared to state your name, company and the serial number of the defective item to the support personnel.

The item shall then be returned to CLEODE with the following documents:

- The RMA number
- A copy of the delivery slip
- A detailed description of the default and the test context

The maintenance period is typically four (4) weeks starting from the date of reception of the equipment at the CLEODE headquarters.

Remark: A FAQ (Frequently Asked Questions) is available on the www.cleode.com web site.

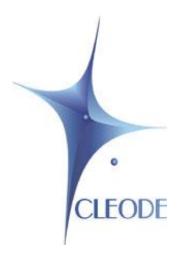

# CLEODE S.A. Technical Support Division

3 Rue Thomas Edison 22300 Lannion France

Phone: +33 (0) 2 96 48 68 18 Fax: +33 (0) 2 96 48 19 11

E-mail: support@cleode.com

Web: <a href="http://www.cleode.com">http://www.cleode.com</a>